## **CALCULATION OF THE HIRSCH INDEX BASED ON THE WEB OF SCIENCE**

1. Go to the database page, log in, click on the "RESEARCHERS" tab:

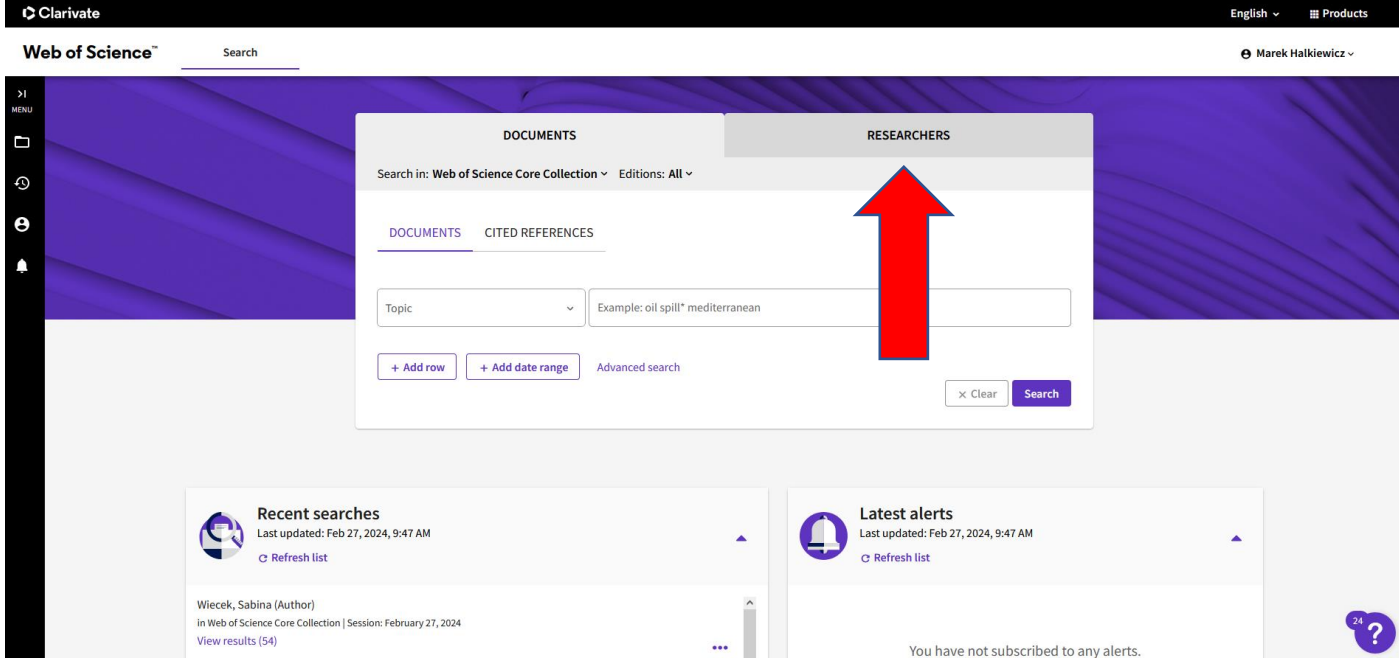

2. Enter the author's surname in the "Last name" field and the first letter of the first name in the "First name" and middle initials(s) field. Replace Polish diacritics with asterisk ("\*" on the numeric keypad). Then click on the "SEARCH" button.

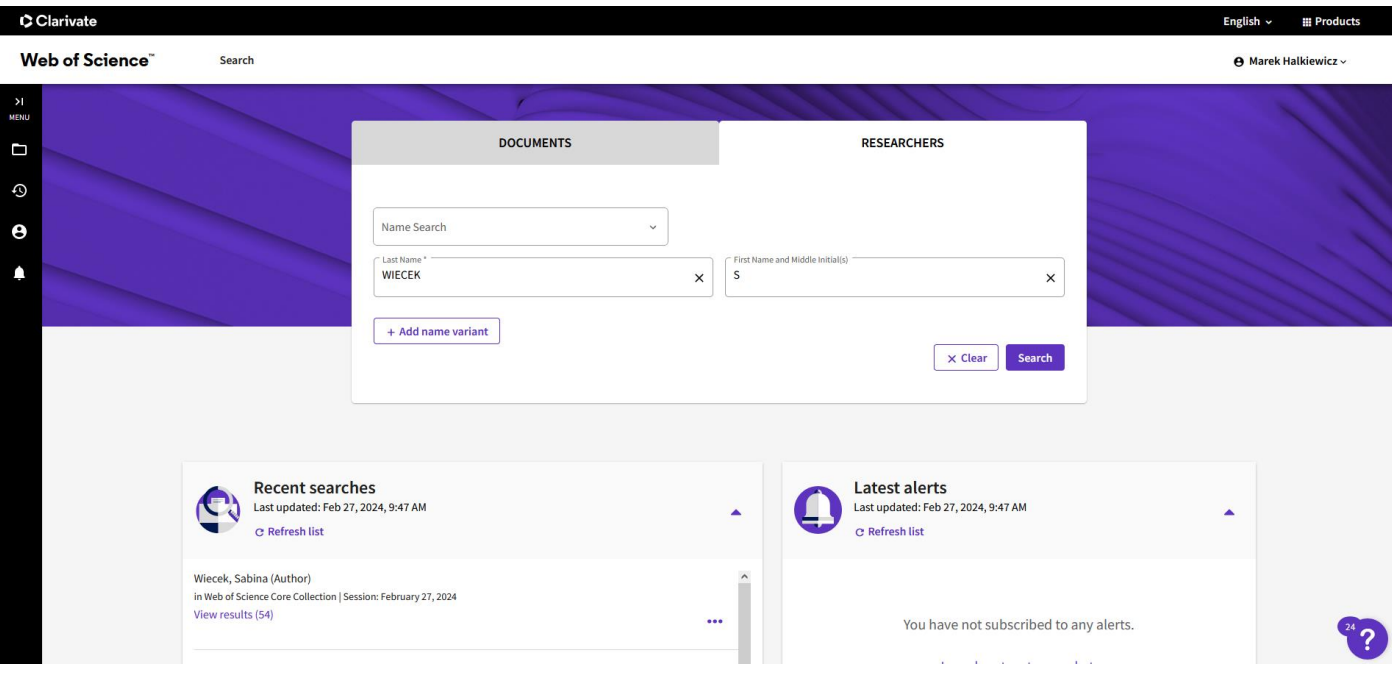

3. A list of profiles responding to our request is displayed. Some people find only their own profile on the page displayed. However, there are many occasions when the work of an author you are looking for is found in more than one profile. It is then necessary to analyse the content of these profiles, which may contain works from the requested oeuvre. In the case of Sabina Więcek, MD, PhD, these are both profiles.

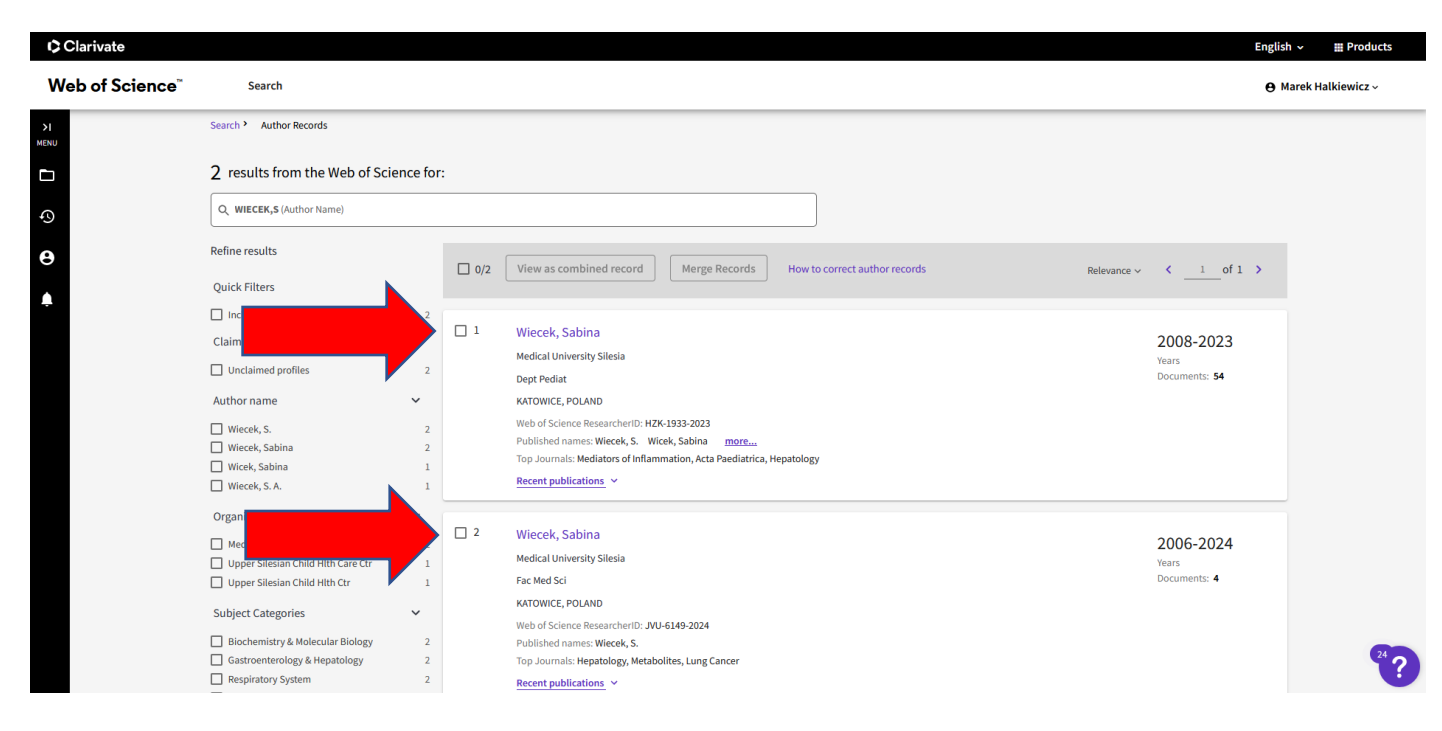

4.Click on the author's personal details in the first profile:

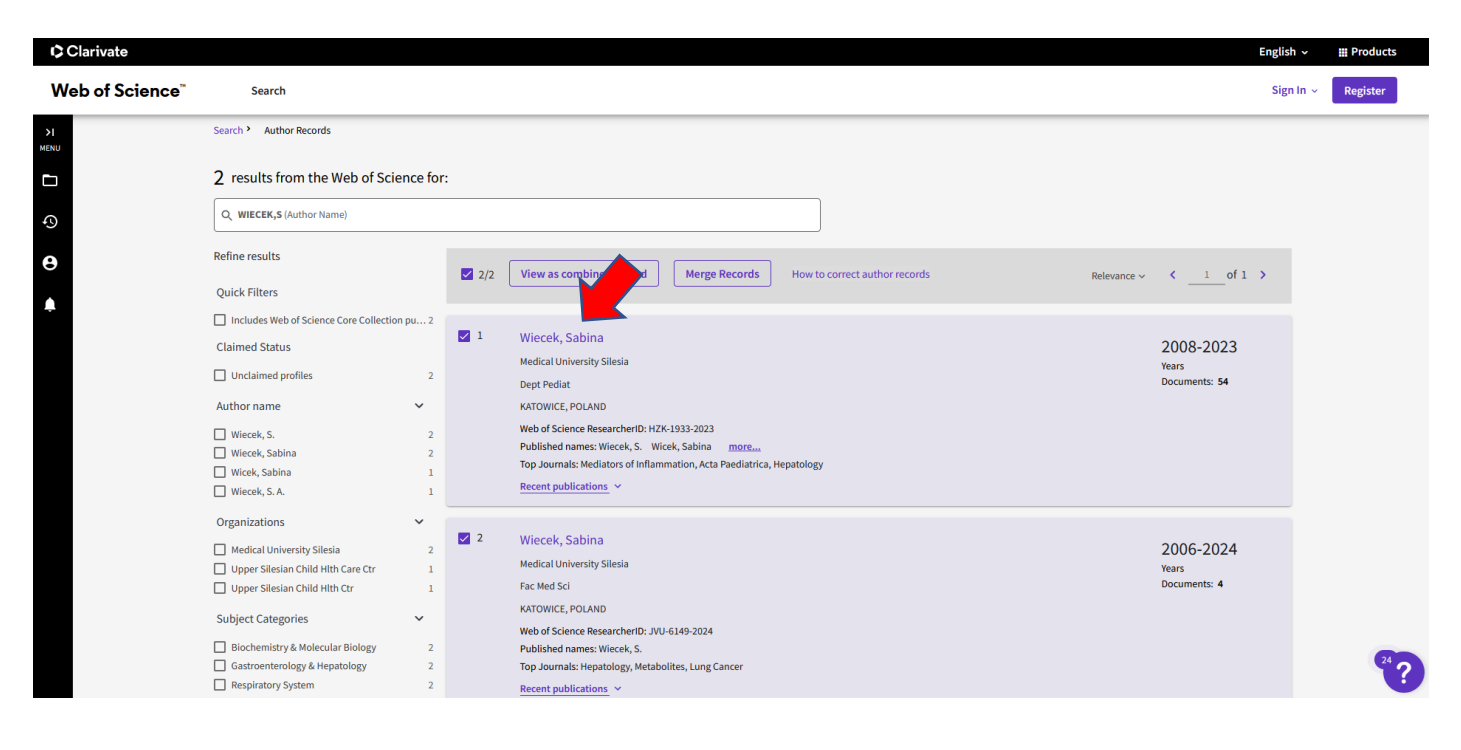

5. In the "Metrics" box, click on the number(s) in the "Total Publications" box:

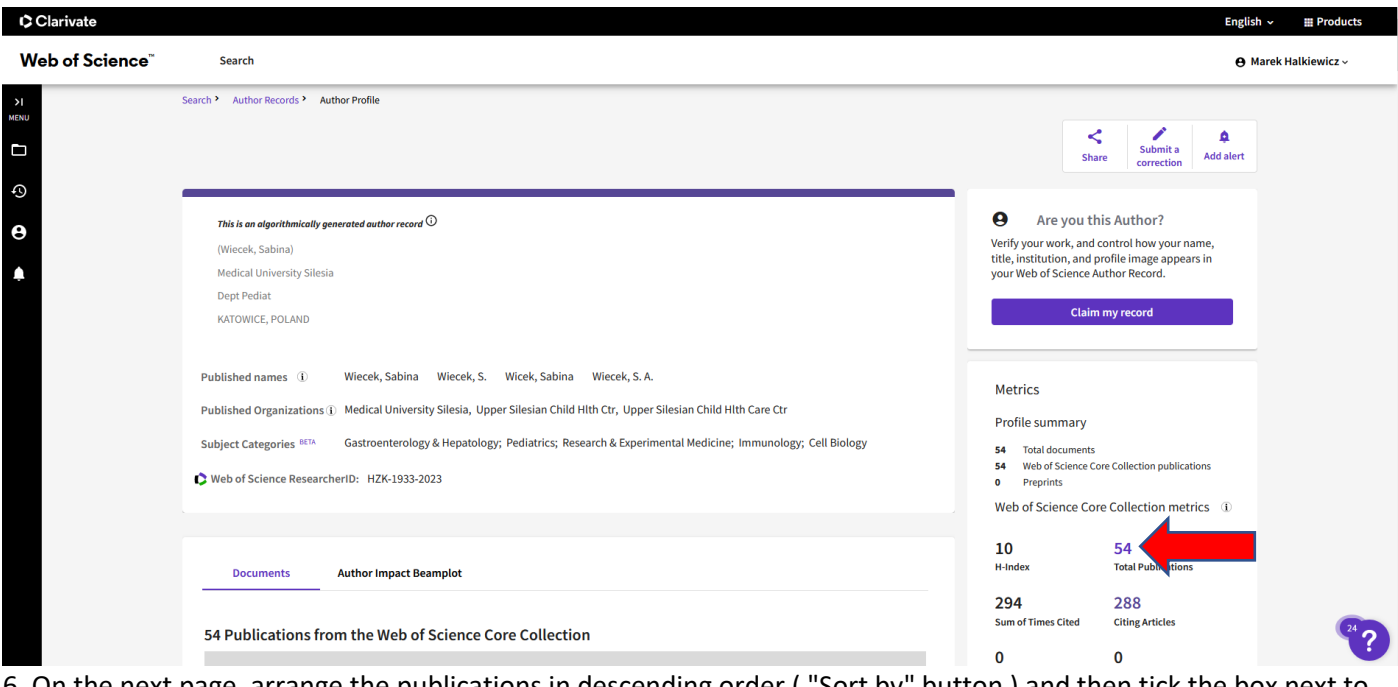

6. On the next page, arrange the publications in descending order ( "Sort by" button ) and then tick the box next to each paper you identify as yours.

**Note** - the "Page size" button allows you to increase the number of search results displayed on the page to 50

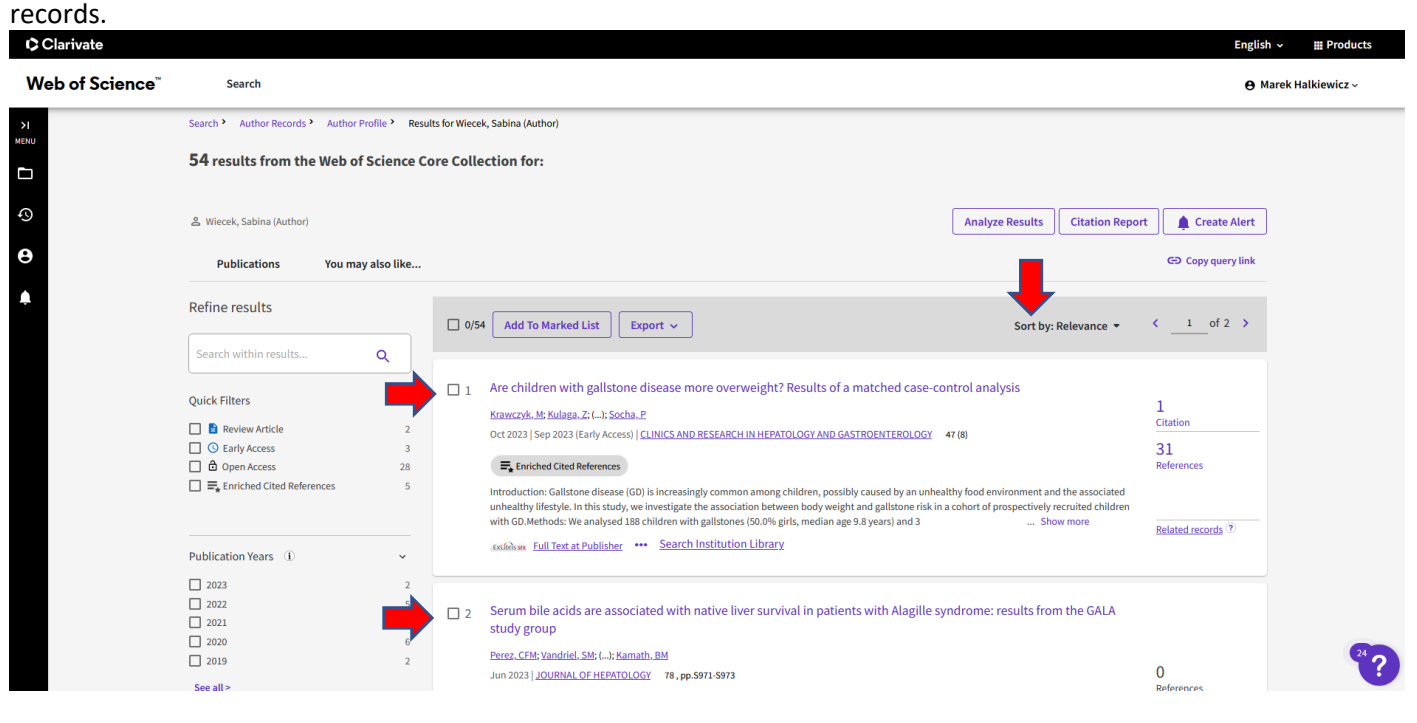

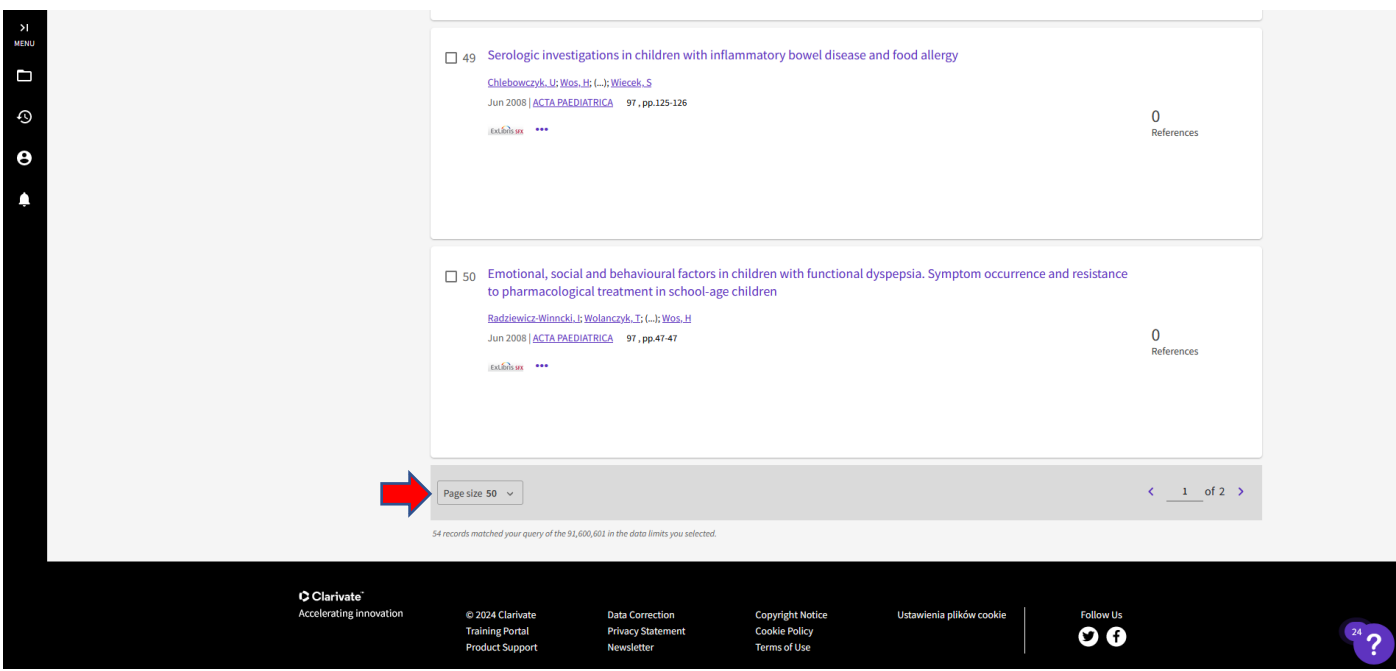

7. After marking the records on one page, click "Add to Marked List" and then "Add to Unfiled".

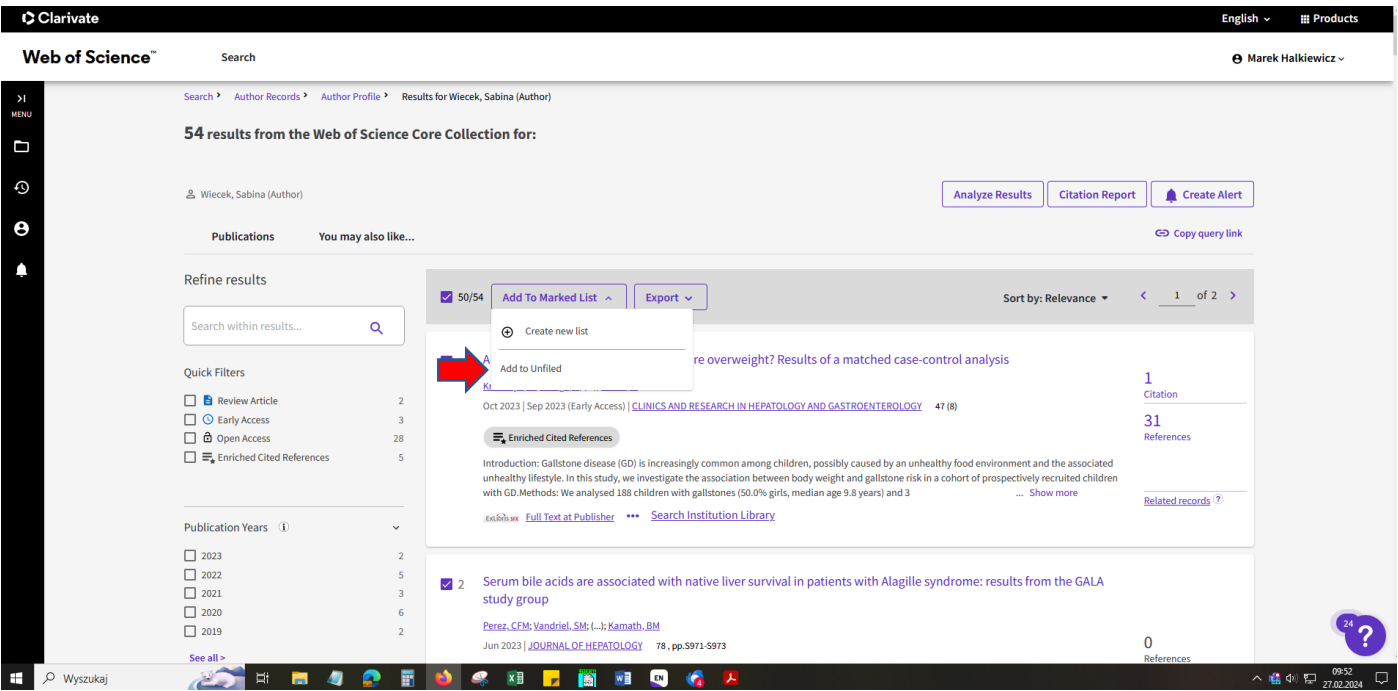

8. After analysing more profiles (in the case of Sabina Więcek, MD, PhD, we are analysing one more profile), click on the "Marked List" icon:

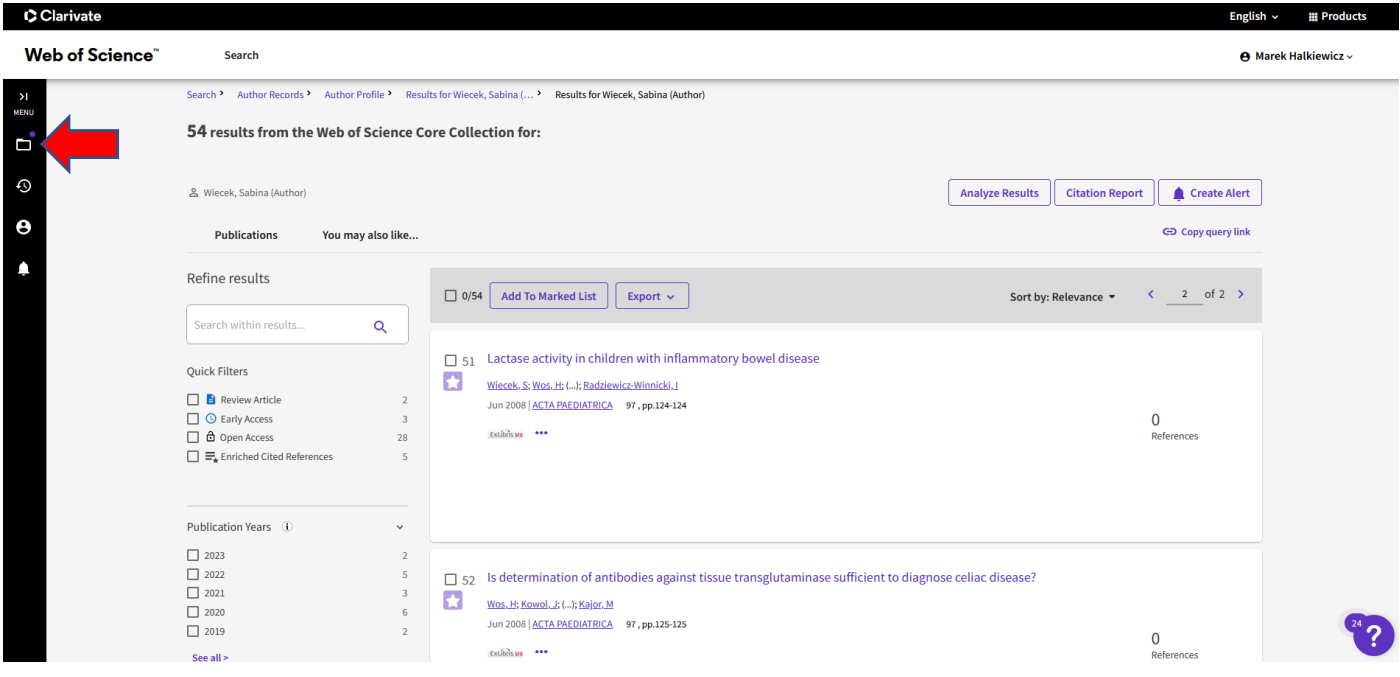

9. On the next page, click on the "Documents" link:

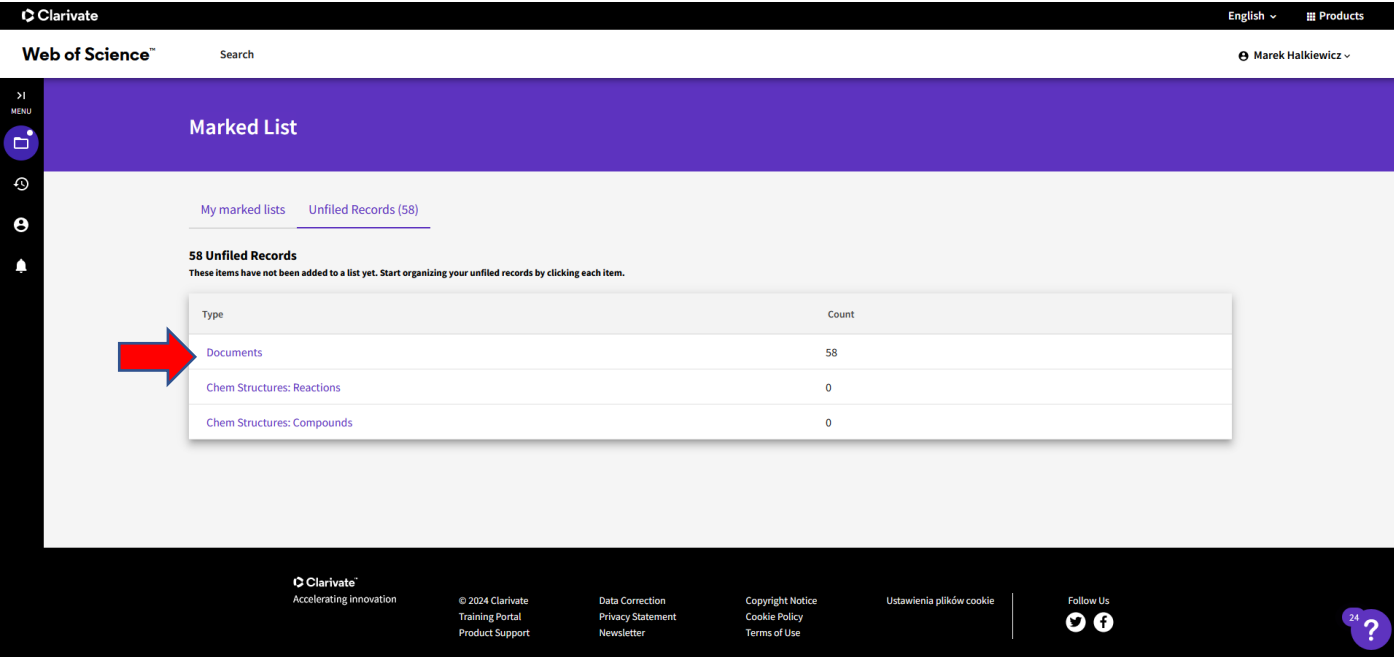

## 10. Click on the "Citation Report" button:

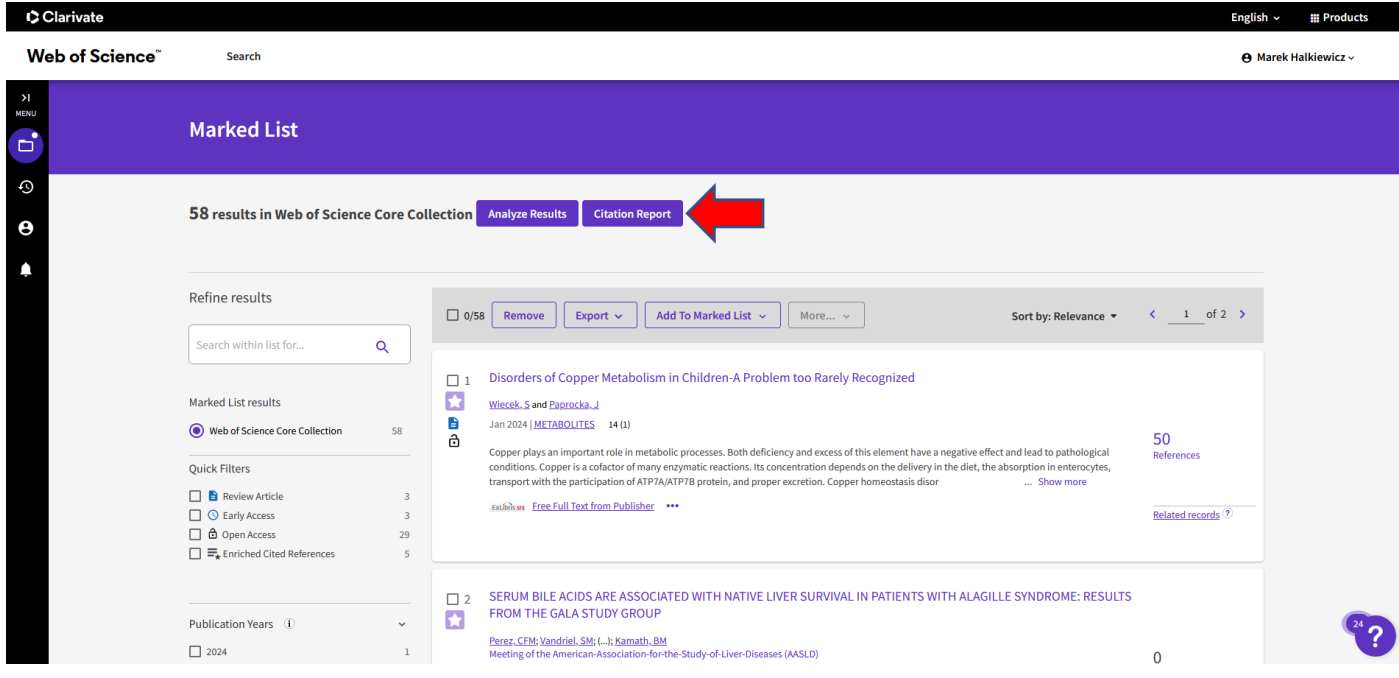

11. The database displays the number of works cited, the number of citations and the **Hirsch Index**:

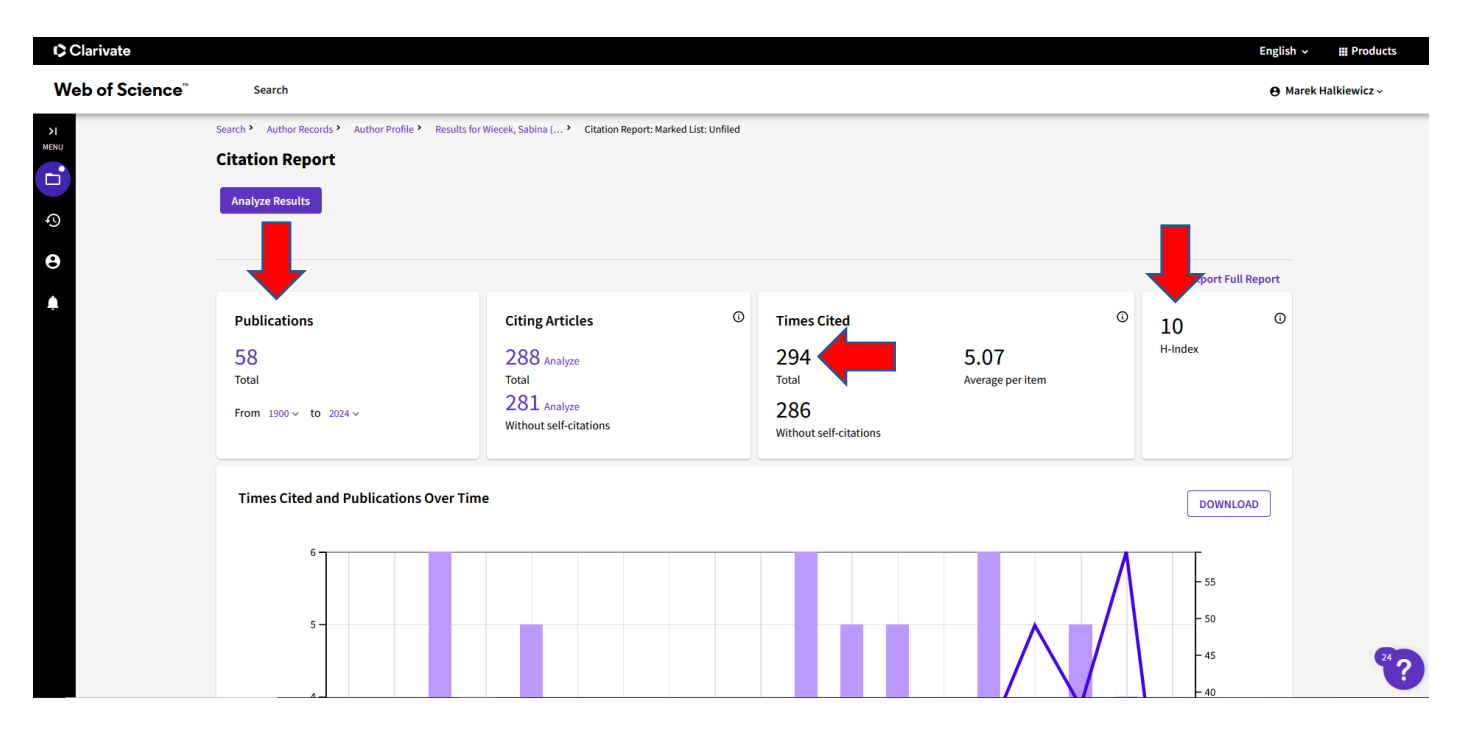